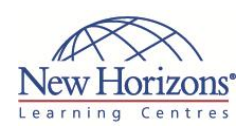

# **6439 - Configuring and Troubleshooting Windows Server 2008 Applications Infrastructure**

### **Overview:**

This course introduces students to a series of Windows Server 2008 technologies that are used in common business scenarios, and are often the technical underpinnings for business applications. It guides students through the installation, configuration, management and troubleshooting of a Windows Server 2008 technology infrastructure for a large, comprehensive business application, assisting them with the foundational knowledge required for success in supporting such technologies. It covers technologies in Windows Server 2008 and Windows Server 2008 R2 including Sp1. This course also directly supports the 70-643: TS: Windows Server 2008 Application Infrastructure, Configuring exam.

# **Target Audience:**

This course is intended for IT Professional technical specialists who work in the complex computing environment of a medium to large company and are responsible for the underlying Microsoft technologies that support a business application infrastructure in Windows Server 2008 and Windows Server 2008 R2. This course is also intended for IT professional technical specialists seeking to prepare for the 70-643: TS: Windows Server 2008 Application Infrastructure, Configuring examination.

### **Pre-requisites:**

Before attending this course, students must have the following prerequisites:

- Up to one year of experience managing Windows Server 2008 and/or Windows Server 2008 R2 in a medium-tolarge networking environment of multiple physical locations
- At least two years of experience configuring

### **Module 1: Configuring Storage for Windows Server 2008 Applications**

### **Lessons**

- Lesson 1: Storage Concepts in Windows Server 2008 Lesson 2: Configuring iSCSI Storage for
- Windows Server Lesson 3: Working with Virtual Hard
- **Disks**

### **Lab A: Configuring iSCSI Storage for Windows Server 2008**

- Exercise 1: Configuring iSCSI Storage
- Connections for Windows Server<br>• Exercise 2: Configuring the MPIO DSM<br>• Exercise 3: Configuring a Redundant<br>iSCSI Connection Using MPIO

### **Lab B: Managing Virtual Hard Disks**

- Exercise 1: Creating a Virtual Hard Disk Exercise 2: Mounting a Virtual Hard Disk
- in Windows Server Exercise 3: Configuring Windows Server to Startup from a Virtual Hard Disk

# **Module 2: Configuring High Availability for Windows Server 2008 Applications**

### **Lessons**

- Lesson 1: Network Load Balancing Fundamentals
- Lesson 2: Implementing a Network Load
- Balancing Cluster Lesson 3: Windows Failover Cluster Fundamentals
- Lesson 4: Preparing for Failover
- Clustering Lesson 5: Implementing a Windows Failover Cluster

### **Lab A: Installing and Managing an NLB Cluster**

- Exercise 1: Building an NLB Cluster Exercise 2: Configuring NLB Cluster Options
- 
- Exercise 3: Testing the NLB Cluster Exercise 4: Managing an NLB Cluster

#### **Lab B: Building a Windows Failover Cluster**

- 
- Exercise 1: Preparing Windows Server for Hosting a Failover Cluster Exercise 2: Running the Cluster
- Validation Wizard
- Exercise 3: Building a Failover Cluster Exercise 4: Validating a Successful Failover Cluster Creation

### **Lab C: Managing a Windows Failover Cluster**

- Exercise 1: Creating Cluster Resources Exercise 2: Configuring Cluster Resource
- **Dependencies** Exercise 3: Configuring Resource Policies
- and Owners Exercise 4: Testing Cluster Fail Over

### **Module 3: Configuring Remote Desktop Services**

### **Lessons**

- **Lesson 1: Remote Desktop Services** Overview
- Lesson 2: Configuring a Remote Desktop Services Host Server Lesson 3: Configuring the Remote
- Desktop User Experience Lesson 4: Deploying and Connecting to
- 
- Remote App programs Lesson 5: Connecting Users to Applications with RD Web Access and RADC
- Lesson 6: Configuring Licensing for Remote Desktop Services

#### **Lab A: Installing and Configuring an RD Session Host Server**

- Exercise 1: Install the RD Session Host Role Service
- Exercise 2: Install an Application on the RD Session Host Server Exercise 3: Prepare the RD Session
- Host Server for Users
- Exercise 4: Connect to an RD Session Host with the RD Client

### **Lab B: Customising the User**

- **Experience** Exercise 1: Configure RD Session Host
- Printing Exercise 2: Configure RD Session Host Device Redirection
- Exercise 3: Configure the Desktop Experience
- Exercise 4: Configure Multimedia Redirection
- Exercise 5: Configure IP Virtualisation

### **Lab C: Deploying and Connecting to Remote App programs**

- Exercise 1: Create a RemoteApp
- Program Exercise 2: Deploy a RemoteApp
- Exercise 3: Connect to a Deployed RemoteApp Program

### **Lab D: Connecting Users to Applications with RD Web Access and RADC**

- Exercise 1 Install and Configure RD
- 
- 
- 
- Web Access<br>
Exercise 2: Use RD Web Access to<br>
Connect to Remote App programs<br>
Exercise 4: Configure Single Sign-On<br>
Exercise 4: Configure RADC<br>
Exercise 5: Use Group Policy to<br>
Distribute RADC Settings
- Exercise 6: Use RADC to Connect to RemoteApp programs

### **Lab E: Configuring Licensing for RDS**

- Exercise 1 Install and Configure and RD Licensing Server
- Exercise 2: Configure RD Session Host Servers for Licensing Exercise 3: Review Licensing
- Configuration and Diagnosis

Duration: **5 days**

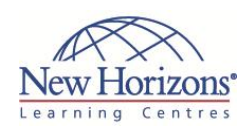

- and managing Windows Vista or Windows 7 clients Experience managing applications and network technologies in an enterprise environment, which may include network services and resources such as messaging, databases, file and print, a firewall, Internet access, an intranet, Public Key Infrastructure, remote access, remote desktop, virtualisation, and client computer management
- Experience managing connectivity requirements such as connecting branch offices and individual users in remote locations to corporate resources and connecting corporate networks

# **At Course Completion:**

After completing this course, students will be able to:

- Configuring Storage for Windows Server 2008 and Windows Server 2008 R2 Applications
- Configuring High Availability for Windows Server 2008 and Windows Server 2008 R2
- Applications RDS in the Single-Server **Configuration**
- RDS in the Multiple-
- Server Configuration Securely Delivering RDS Applications to the Internet
- IIS Web Applications IIS FTP and SMTP
- Services **IIS Server and SSL**
- Management Microsoft SharePoint
- Foundation Windows Streaming Media Services

# **Module 4: RDS in the Multiple-Server Configuration**

#### **Lessons**

 Lesson 1: Building an RDS Server Farm Lesson 2: Monitoring the RDS Environment

## **Lab A: Building an RDS Server Farm**

- Exercise 1: Install RDSH on NYC-RDSH2 Exercise 2: Configure an RDSH Server
- 
- via Group Policy Exercise 3: Configure RDCB and NLB to create an RDS Farm
- Exercise 4: Configure RD Roaming Profiles
- Exercise 5: Test the connection to an RDS Farm

### **Lab B: Monitoring the RDS**

### **Environment**

- Exercise 1: Use the RD Manager to Administer User Sessions Exercise 2: Use WSRM to Monitor RDS
- Resource Usage Exercise 3: Configure Fair Share CPU **Scheduling**

# **Module 5: Securely Delivering RDS Applications to the Internet**

### **Lessons**

- Lesson 1: Remote Desktop Gateway
- Fundamentals Lesson 2: Installing and Managing the RDG

### **Lab: Installing and Managing the RDG**

- Exercise 1: Installing and Configuring
- the RDG Exercise 2: Configuring RD CAPs and RD
- RAPs Exercise 3: Configuring SSO for User
- Connections
- Exercise 4: Testing RemoteApp Connections with the RDG

# **Module 6: IIS Web Applications**

### **Lessons**

- Lesson 1: IIS Functional Overview Lesson 2: Creating IIS Web Sites and
- **Applications**
- Lesson 3: Managing IIS Web Sites and Applications

#### **Lab A: Creating IIS Web Sites and Applications**

- Exercise 1: Configuring IIS Server
- Settings Exercise 2: Configuring an Application
- Pool
- Exercise 3: Creating and Configuring a Web Site
- Exercise 4: Configuring Basic Settings
- for a Web Application Exercise 5: Backing Up IIS Configuration Settings
- Exercise 6: Configuring a Virtual **Directory**

#### **Lab B: Managing IIS Web Sites and Applications**

- 
- Exercise 1: Configuring ASP.NET Exercise 2: Configuring ASP.NET Application Settings Exercise 3: Configuring ASP.NET Security

# **Module 7: IIS FTP and SMTP Services**

### **Lessons**

- 
- 
- Lesson 1: Implementing and Configuring IIS FTP Sites Lesson 2: Implementing and Configuring IIS SMTP Sites

### **Lab: Implementing FTP and SMTP**

- Exercise 1: Installing FTP and SMTP Exercise 2: Configuring and Testing
- FTP Exercise 3: Configuring and Testing
- **SMTP**

### **Module 8: IIS Server and SSL Management**

### **Lessons**

- Lesson 1: Monitoring and Logging IIS Lesson 2: Managing IIS and SSL
- Security Lesson 3: Managing IIS Administrative Delegation and Remote Administration

### **Lab A: Managing IIS and SSL Security**

- Exercise 1: Configuring SSL Bindings Exercise 2: Configuring IP Address
- Blocking
- Exercise 3: Configuring Logging Exercise 4: Testing and Validating the
- Configuration

### **Lab B: Configuring Remote and Delegated Administration in IIS**

- Exercise 1: Configuring IIS Remote Administration
- Exercise 2: Configuring IIS Delegated Administration
- Exercise 3: Configuring IIS Feature Delegation

# **Module 9: Microsoft SharePoint Foundation**

### **Lessons**

- **Lesson 1: Installing and Configuring**
- SharePoint Foundation Lesson 2: SharePoint Foundation Integration

### **Lab: Installing and Configuring SharePoint Foundation**

- Exercise 1: Install SharePoint Foundation 2010
- Exercise 2: Create an initial SharePoint
- site and document library Exercise 3: Delegate site permissions Exercise 4: Backup and recover the
- SharePoint site Exercise 5: Configure SharePoint
- Timer jobs
- Exercise 6: Configure usage and Report logging Exercise 7: Resetting the lab
- environment

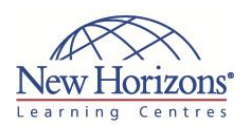

### **Module 10: Windows Streaming Media Services**

#### **Lessons**

- 
- Lesson 1: Installing and Configuring Streaming Media Services Lesson 2: Securing Streaming Media
- 

#### **Lab A: Installing and Configuring Media Services**

- Exercise 1: Installing the Media Services
- Role<br>
Exercise 2: Configuring On-Demand<br>
Streaming and RTSP<br>
Exercise 3: Configuring Bandwidth and<br>
Connection Limits<br>
Exercise 4: Verify and Tune Media
- 
- 
- 
- Services delivery Exercise 4: Configuring Web-based Administration of Media Services

### **Lab B: Configuring Media Services Content Security**

- 
- Exercise 1: Configuring Authentication<br>
for a Publishing Point<br>
 Exercise 2: Restricting Access to Files to<br>
5 pecified Users<br>
 Exercise 3: Allowing Anonymous Access<br>
to Files on a New Publishing Point<br>
 Exercise 4: A
- 
- Users

CODE:0-0-MSM6439-ILT